# その他の端末設定

### ネットワークとインターネット

Wi-Fiやモバイルネットワーク、データ使用量など、ネットワークや インターネットに関する設定ができます。設定できる項目は次のと おりです。

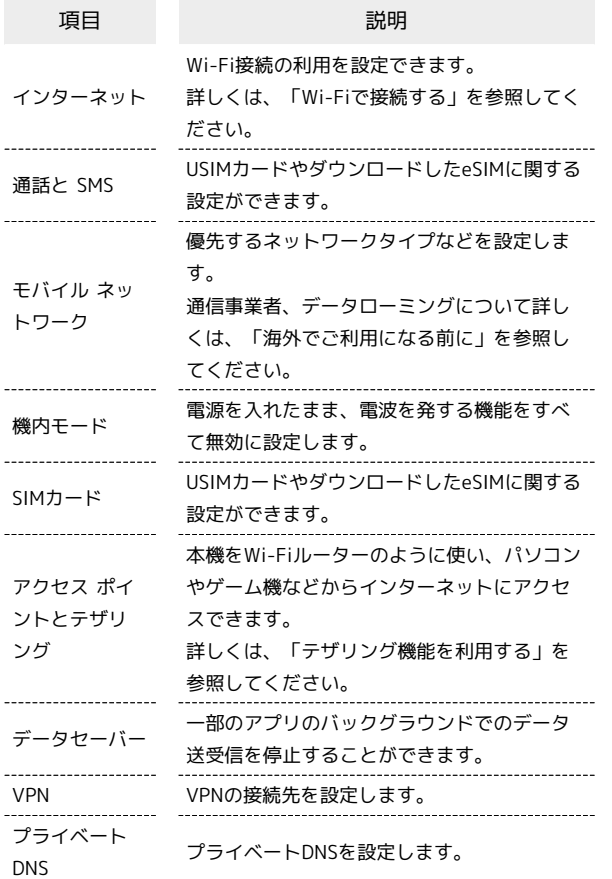

#### 接続済みのデバイス

Bluetooth®接続などに関する設定ができます。設定できる項目は次 のとおりです。

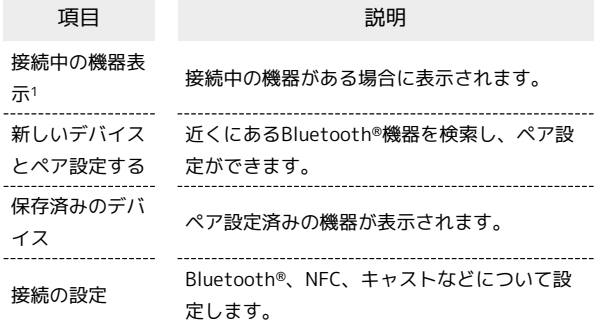

1 接続されている機器によって、表示が異なります。

#### 通知

アプリや通知に関する設定ができます。設定できる項目は次のとお りです。

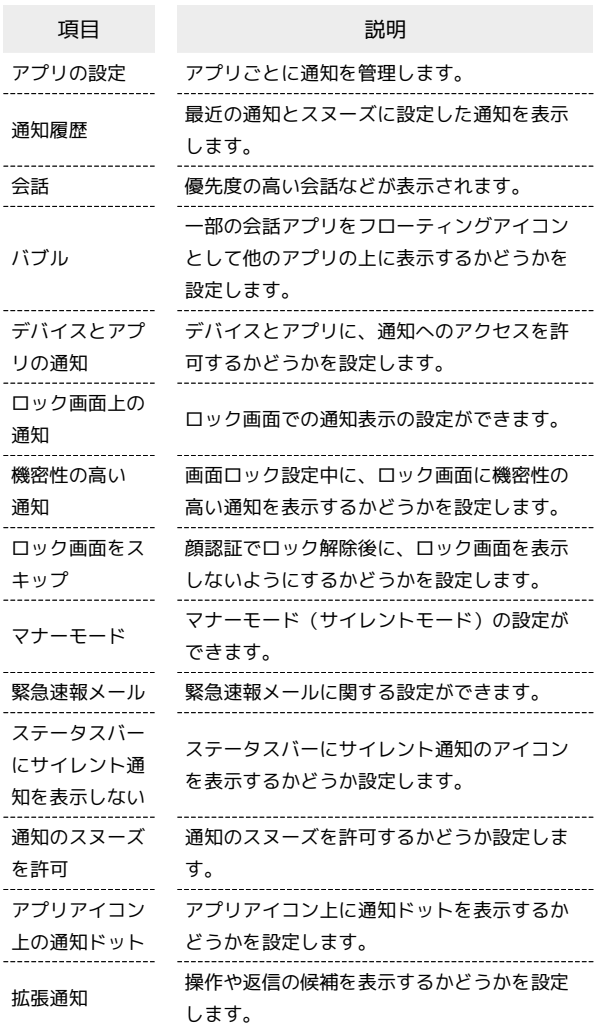

#### ■ 通知をブロックしたいアプリを設定する

指定のアプリからのすべての通知をブロックします。 ホーム画面で 3 (設定) → 通知 → アプリの設定 ● 新しい順 ● すべてのアプリ ● 通知をブロックする アプリの ● ( ● 表示)

### ジェスチャー

ジェスチャー操作に関する設定ができます。設定できる項目は次の とおりです。

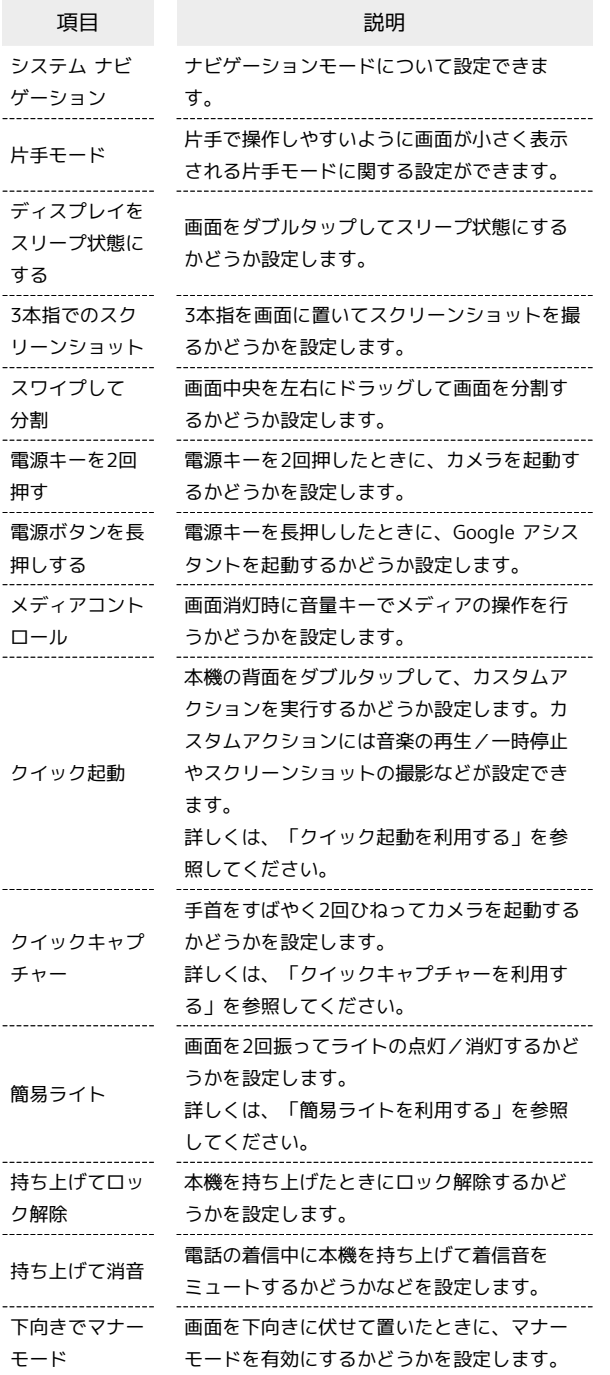

# ■ 電源キーを長押しして電源を切るように設 定する

ホーム画面で 2 (設定) ● ジェスチャー ● 電源ボタ ンを長押しする → 長押しでアシスタントを呼び出す) ( ○ 表示)

SSA Google アシスタントの起動機能が無効になり、電源キーを 長押しすると電源メニューが表示されるようになります。

### ストレージ

本機やSDカードのストレージ容量の確認や、SDカードのマウント、 SDカード内のデータの消去ができます。設定できる項目は次のとお りです。

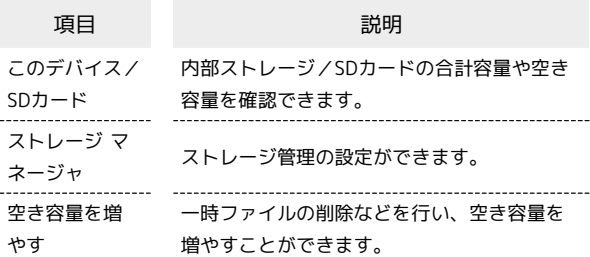

### 位置情報

位置情報に関する設定ができます。設定できる項目は次のとおりで す。

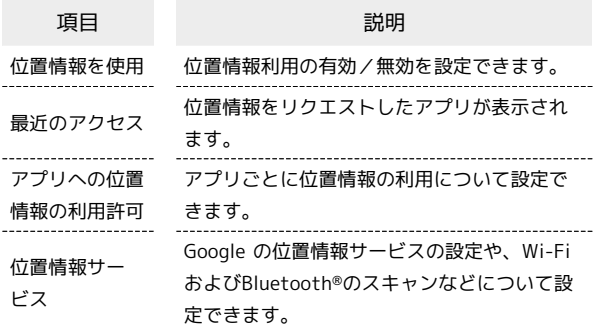

#### ■ ユーザー補助

字幕、拡大操作など、本機を使用するうえで便利なユーザー補助に 関する機能を設定できます。設定できる項目は次のとおりです。

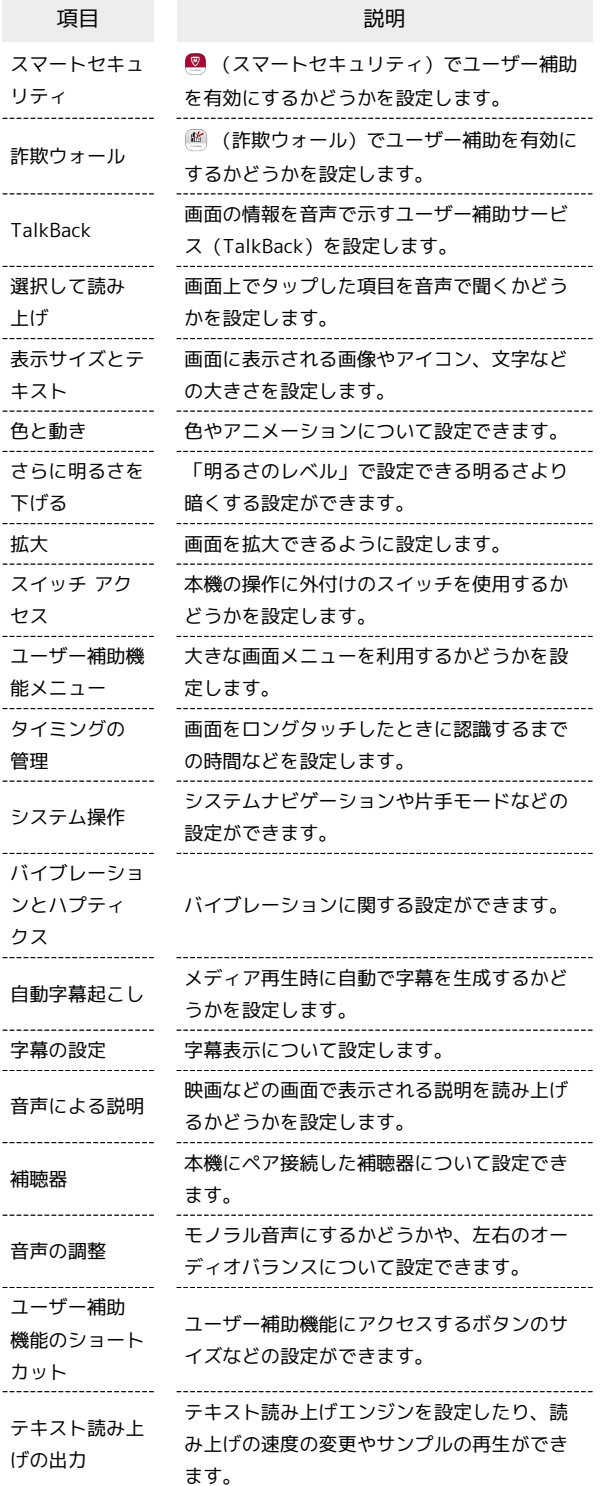

アプリ

アプリに関する設定ができます。設定できる項目は次のとおりで す。

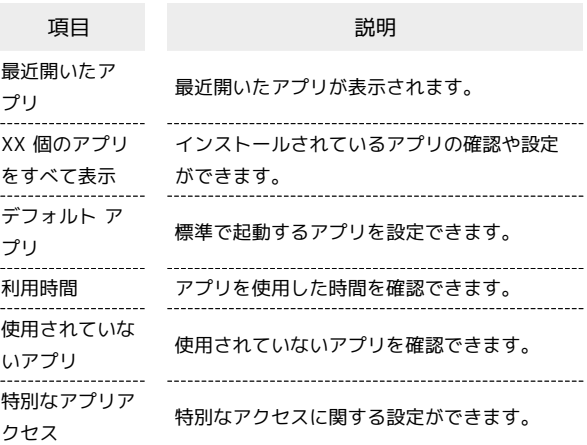

# ■ パスワードとアカウント

アカウントの新規作成/追加やアカウントの同期などについて設定 できます。設定できる項目は次のとおりです。

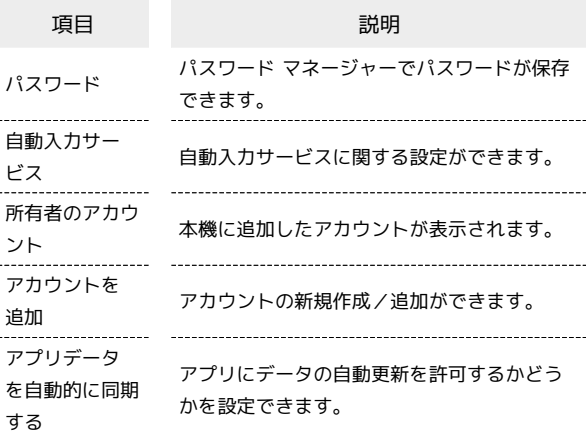

# ■ 自動同期を設定する

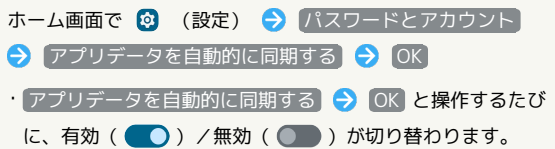

# プライバシー

プライバシーに関する設定ができます。設定できる項目は次のとお りです。

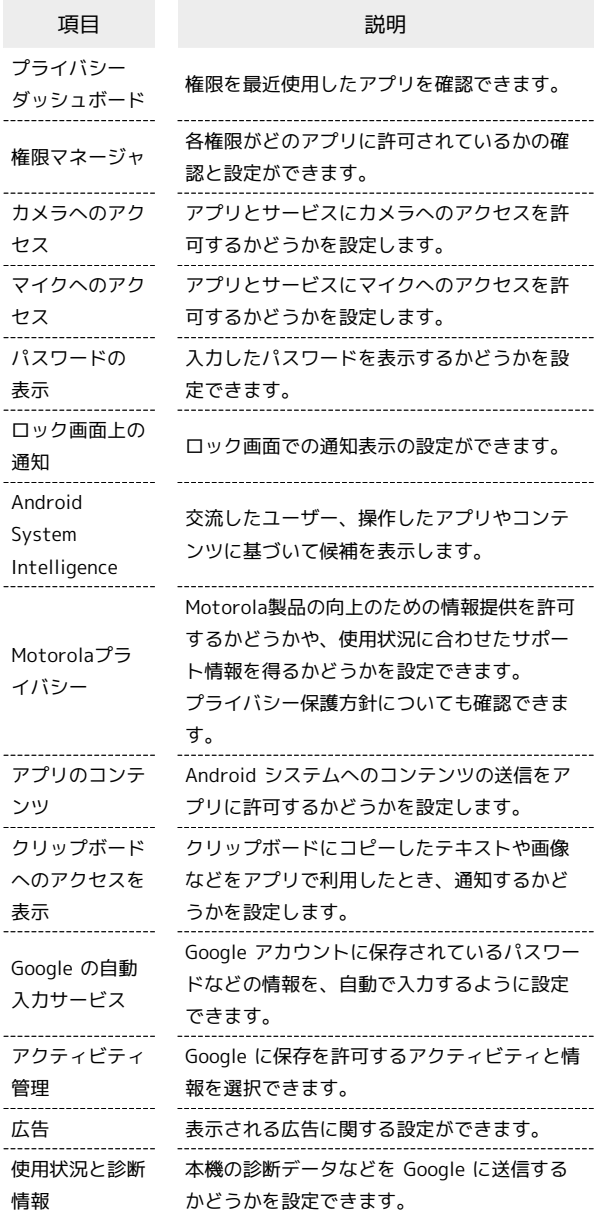

#### 緊急情報と緊急通報

緊急連絡先や緊急速報などの設定ができます。設定できる項目は次 のとおりです。

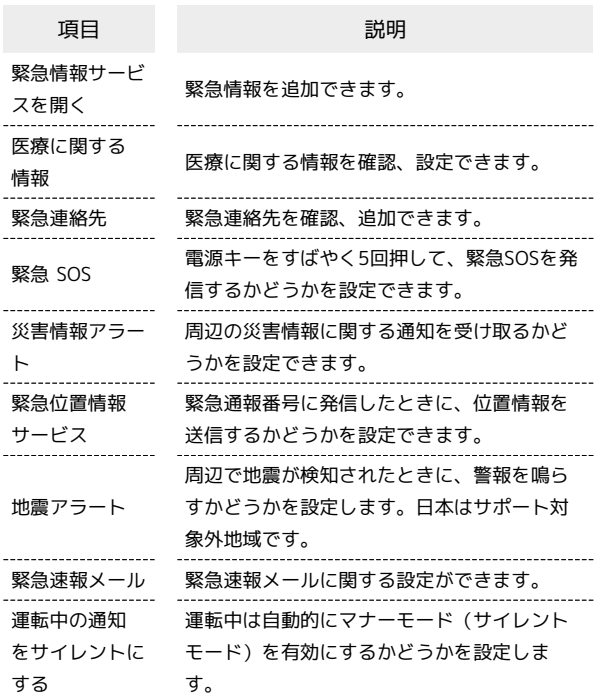

### Digital Wellbeing と保護者による使用制限

本機の利用習慣の確認や、使用頻度を制限する設定などができま す。設定できる項目は次のとおりです。

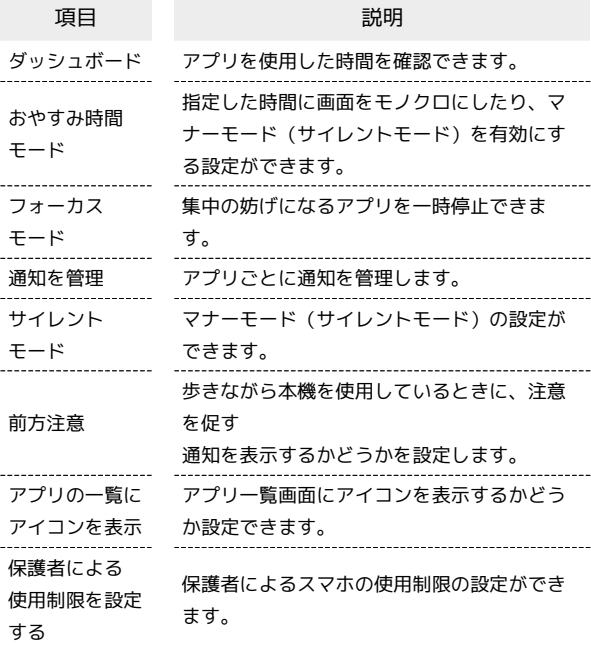

### | Google

Googleの各種サービスの設定をまとめて行うことができます。設定 できる項目は次のとおりです。

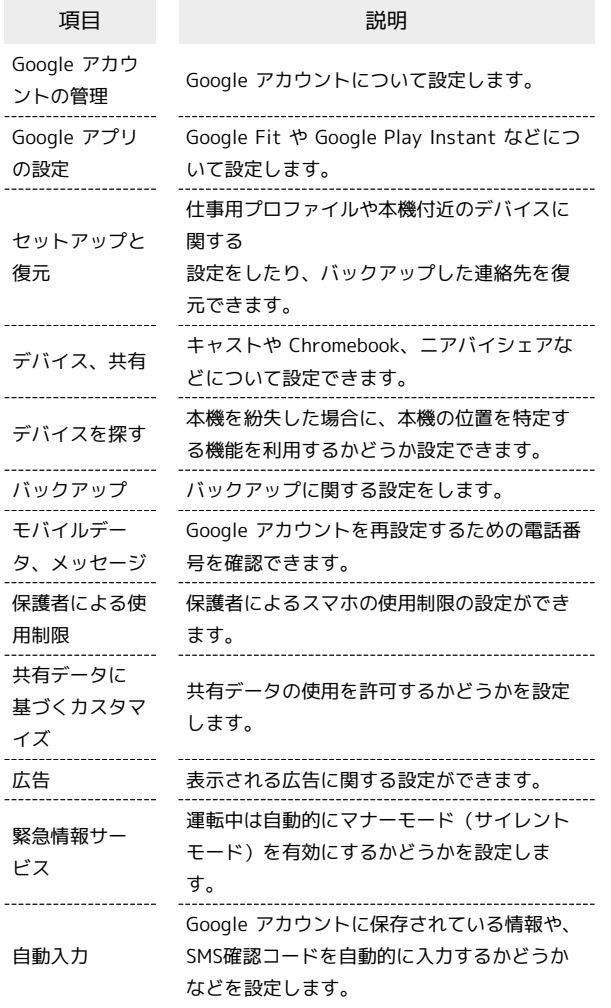

#### 端末情報

本機の各種情報を確認することができます。設定できる項目は次の とおりです。

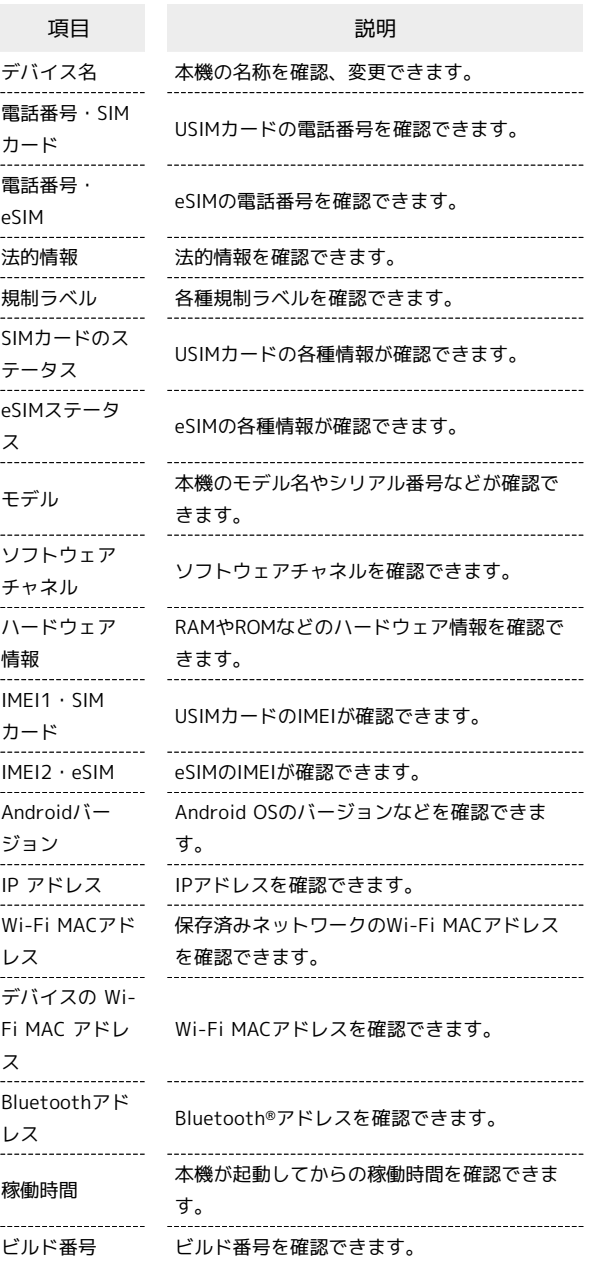